# Notebookcomputer in vogelvlucht

Gebruikershandleiding

© Copyright 2007 Hewlett-Packard Development Company, L.P.

Microsoft en Windows zijn in de Verenigde Staten geregistreerde handelsmerken van Microsoft Corporation. Bluetooth is een handelsmerk van de desbetreffende eigenaar en wordt door Hewlett-Packard Company onder licentie gebruikt.

De informatie in deze documentatie kan zonder kennisgeving worden gewijzigd. De enige garanties voor HP producten en diensten staan vermeld in de expliciete garantievoorwaarden bij de betreffende producten en diensten. Aan de informatie in deze handleiding kunnen geen aanvullende rechten worden ontleend. HP aanvaardt geen aansprakelijkheid voor technische fouten, drukfouten of weglatingen in deze publicatie.

Eerste editie, januari 2007

Artikelnummer van document: 419700-331

# Inhoudsopgave

#### 1 Onderdelen

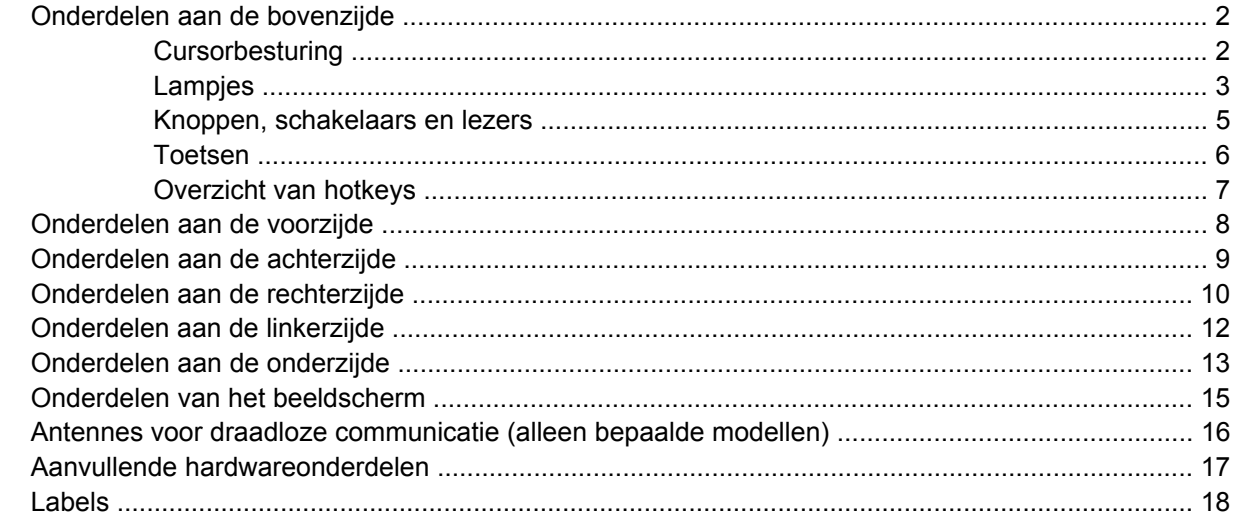

#### 2 Specificaties

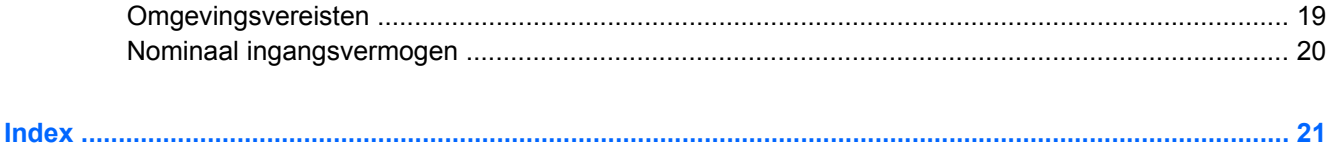

# <span id="page-4-0"></span>**1 Onderdelen**

In dit hoofdstuk worden de hardwarevoorzieningen van de computer beschreven.

U geeft als volgt een overzicht weer van de hardware die in de computer is geïnstalleerd:

#### **1.** Selecteer **Start > Computer > Systeemeigenschappen**.

**2.** Klik in het linkerdeelvenster op **Apparaatbeheer**.

Met Apparaatbeheer kunt u ook hardware toevoegen of apparaatconfiguraties wijzigen.

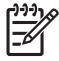

**Opmerking** De onderdelen van de computer kunnen per regio en model verschillen. Op de afbeeldingen in dit hoofdstuk worden de standaardvoorzieningen van de meeste computermodellen weergegeven.

## <span id="page-5-0"></span>**Onderdelen aan de bovenzijde**

### **Cursorbesturing**

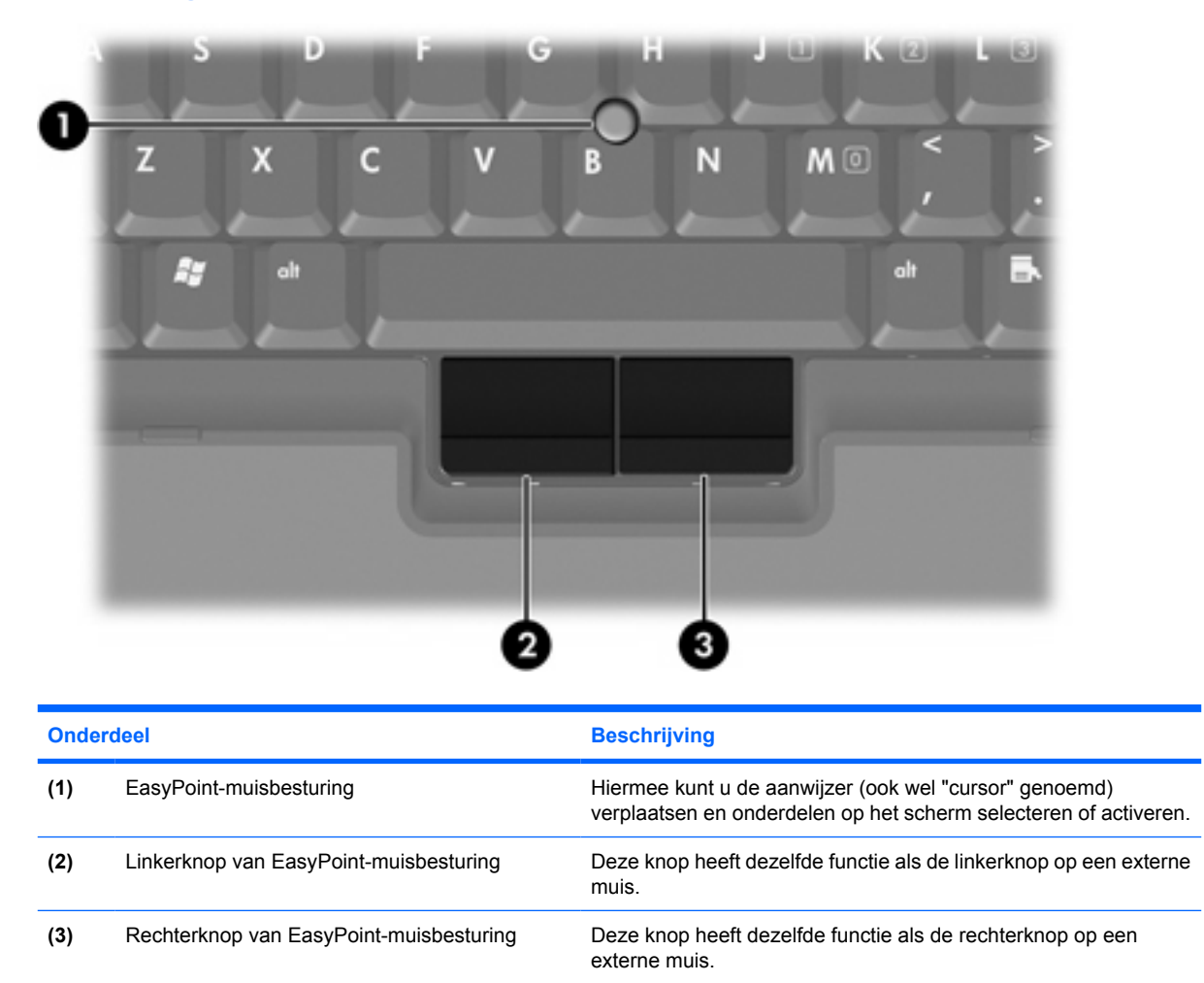

\*In deze tabel worden de standaardinstellingen beschreven. Als u de voorkeuren voor aanwijsapparaten wilt weergeven en wijzigen, selecteert u **Start > Configuratiescherm > Hardware en geluiden > Muis**.

<span id="page-6-0"></span>**Lampjes**

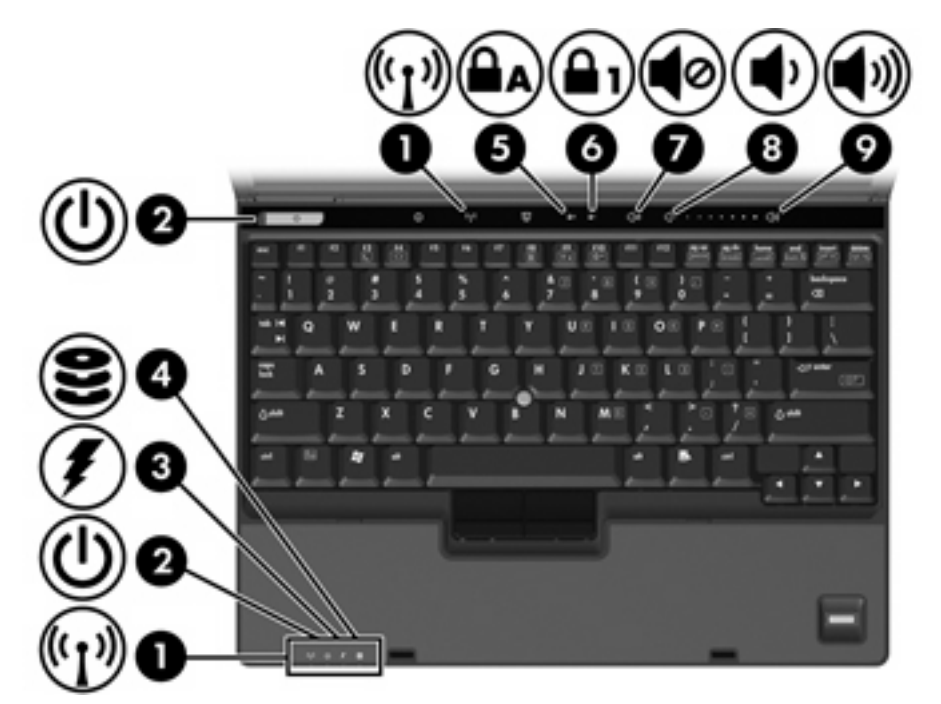

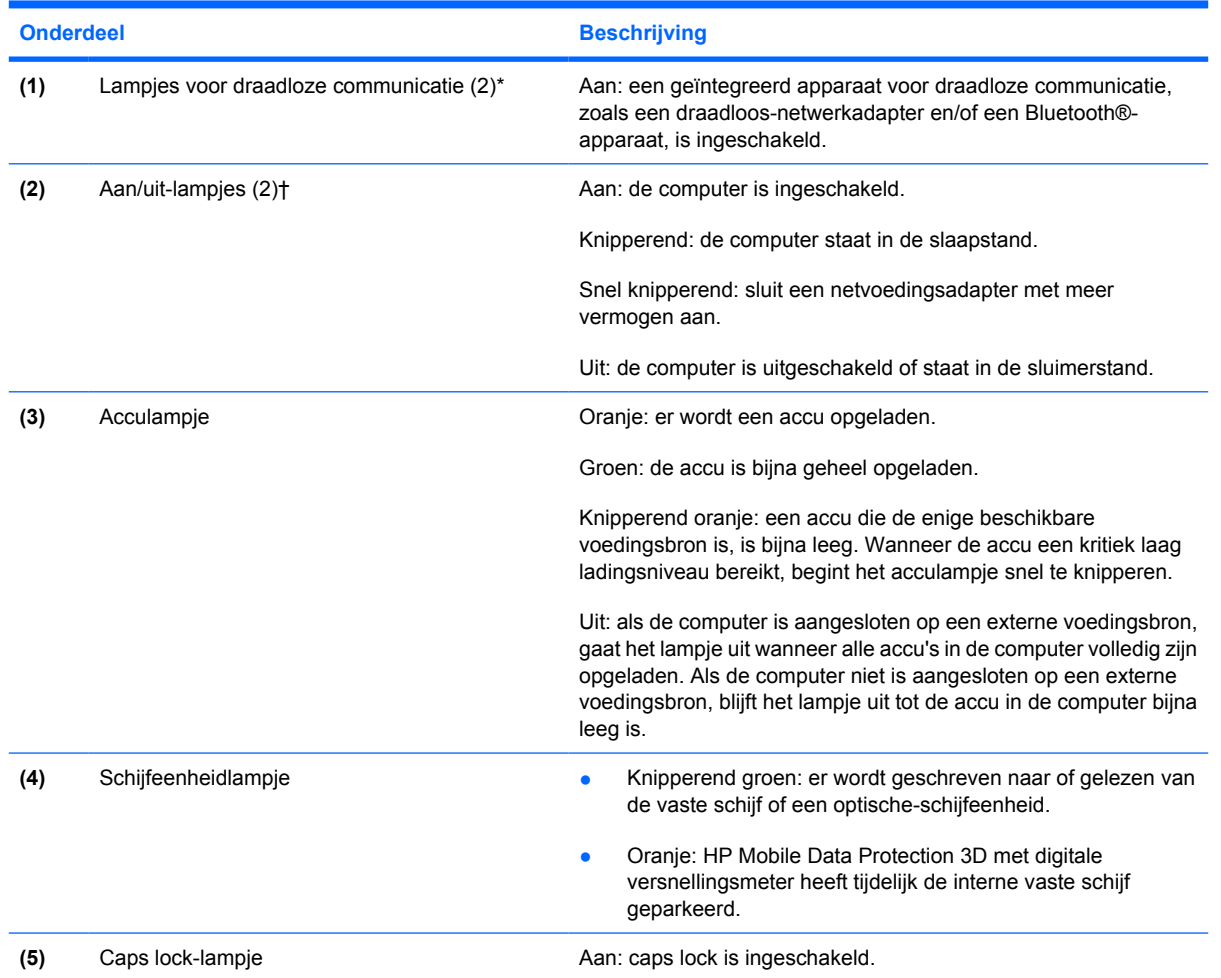

<span id="page-7-0"></span>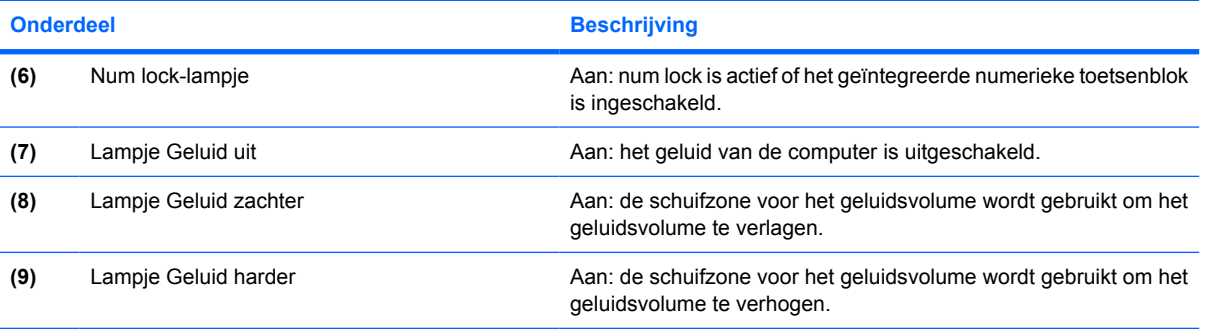

\*De computer heeft 2 lampjes voor draadloze communicatie. Deze lampjes geven dezelfde informatie. Het lampje op de knop voor draadloze communicatie is alleen zichtbaar wanneer de computer is geopend, het lampje voor draadloze communicatie aan de voorzijde van de computer is altijd zichtbaar.

†De computer heeft 2 aan/uit-lampjes. Deze lampjes geven dezelfde informatie. Het aan/uit-lampje op de aan/uit-knop is alleen zichtbaar wanneer de computer is geopend, het aan/uit-lampje aan de voorzijde van de computer is altijd zichtbaar.

### <span id="page-8-0"></span>**Knoppen, schakelaars en lezers**

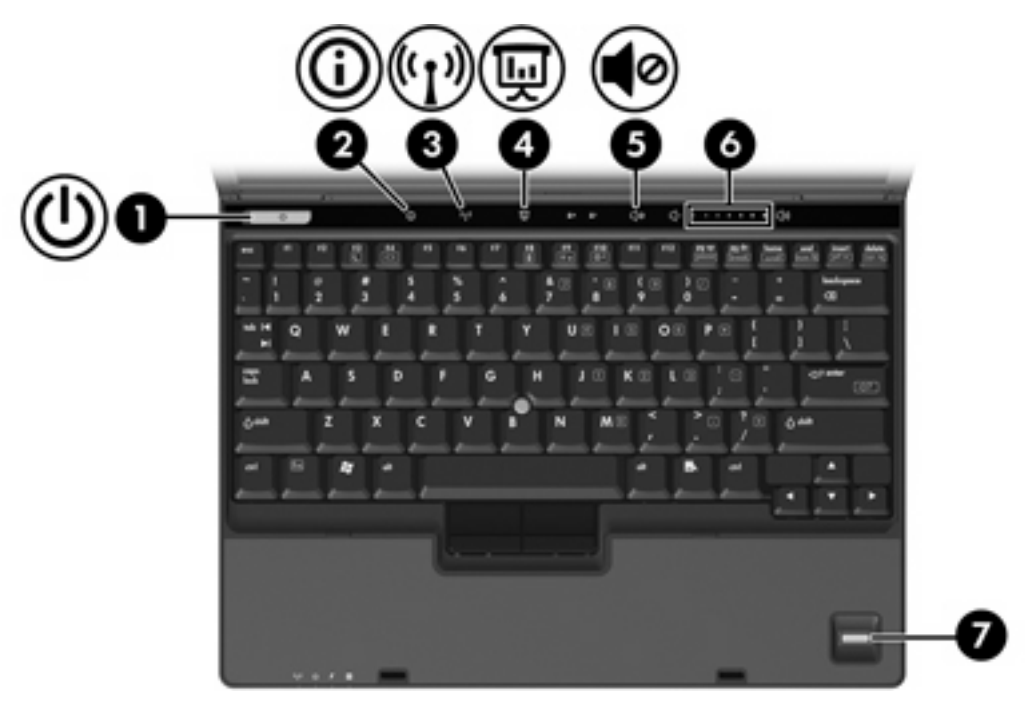

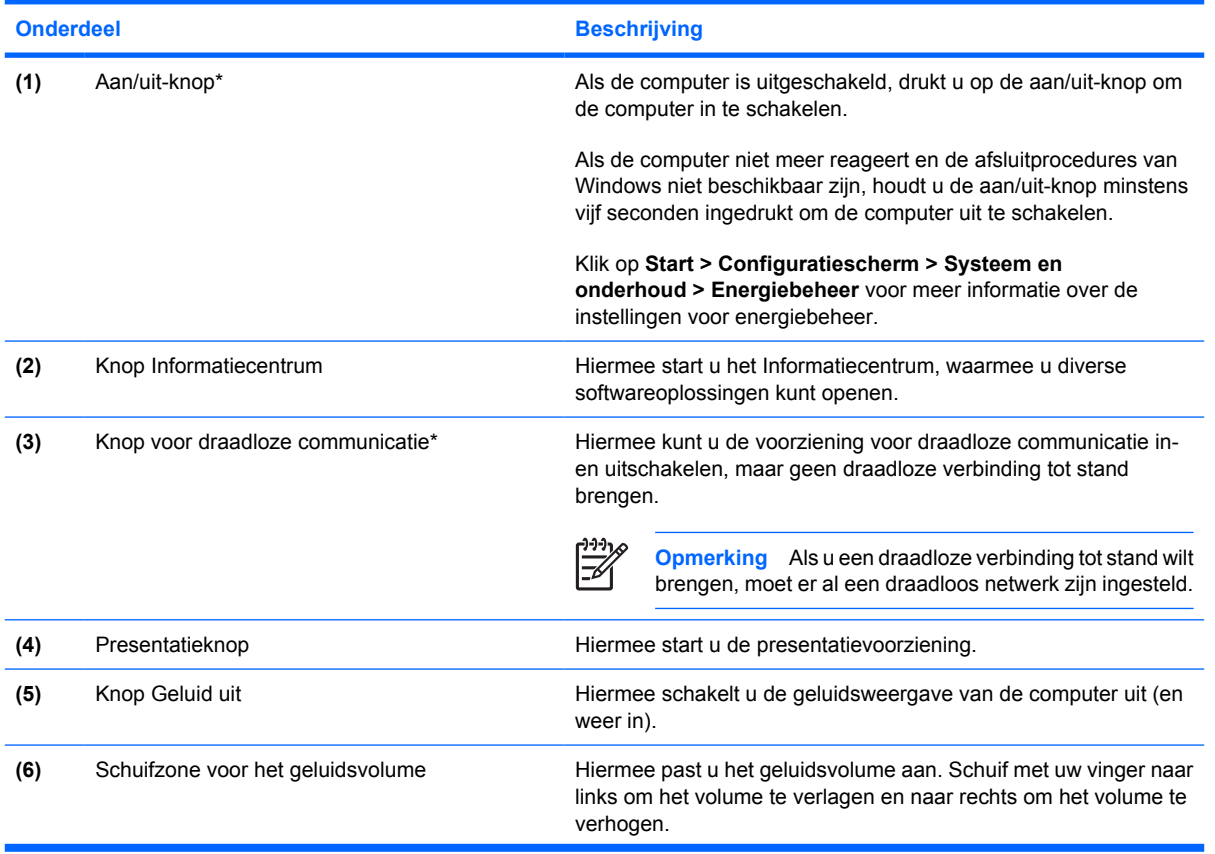

<span id="page-9-0"></span>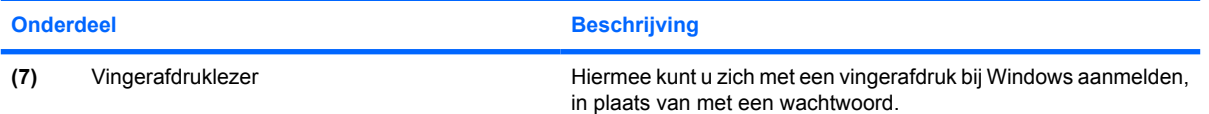

\*In deze tabel worden de fabrieksinstellingen beschreven. Raadpleeg de gebruikershandleidingen in Help en ondersteuning voor informatie over het wijzigen van de fabrieksinstellingen.

### **Toetsen**

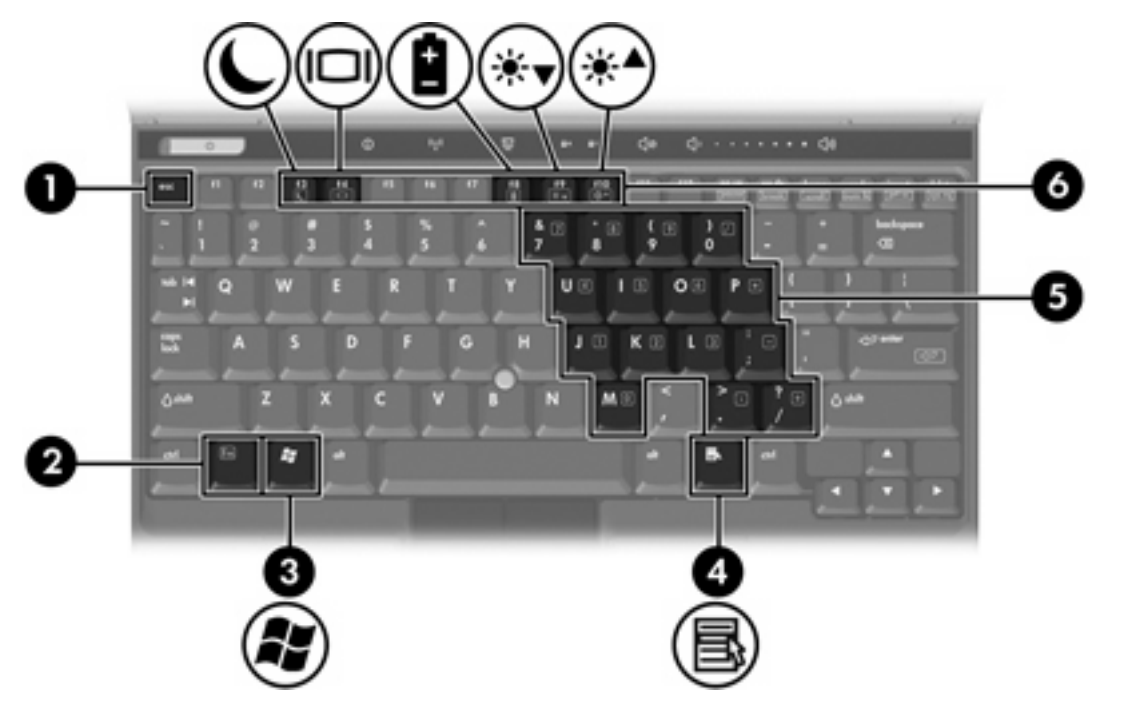

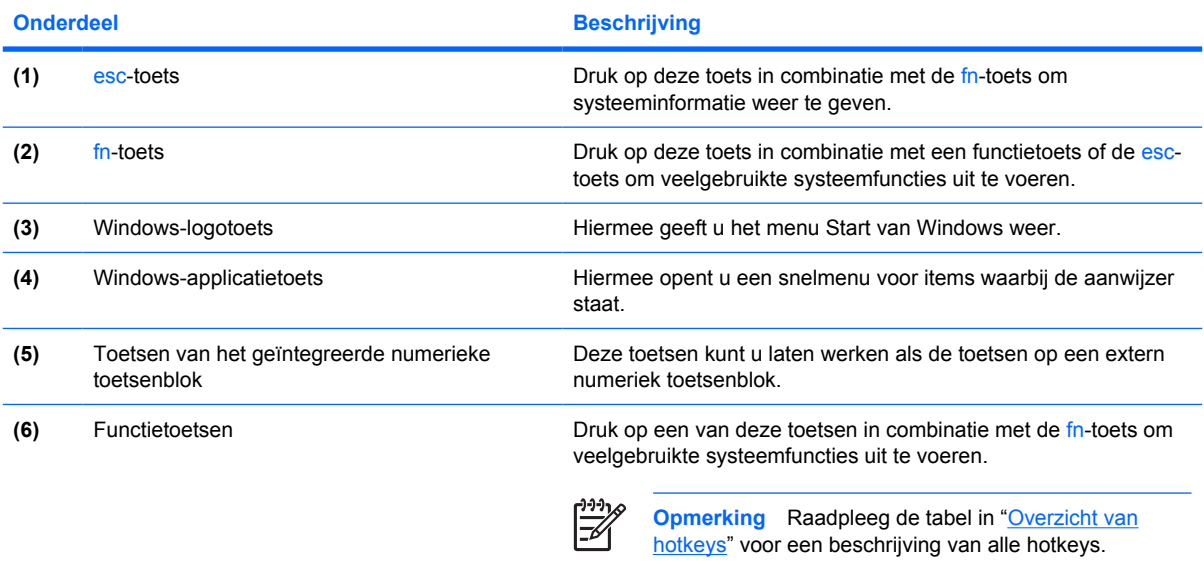

### <span id="page-10-0"></span>**Overzicht van hotkeys**

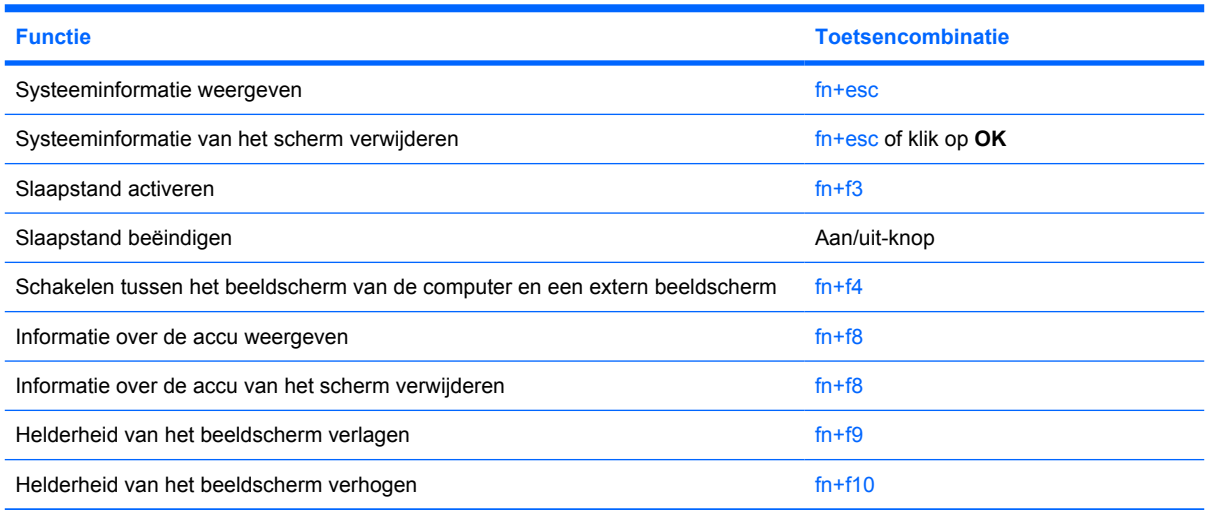

## <span id="page-11-0"></span>**Onderdelen aan de voorzijde**

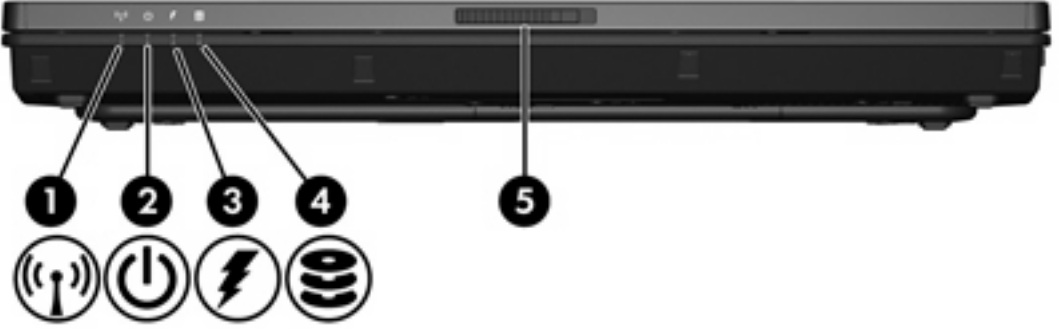

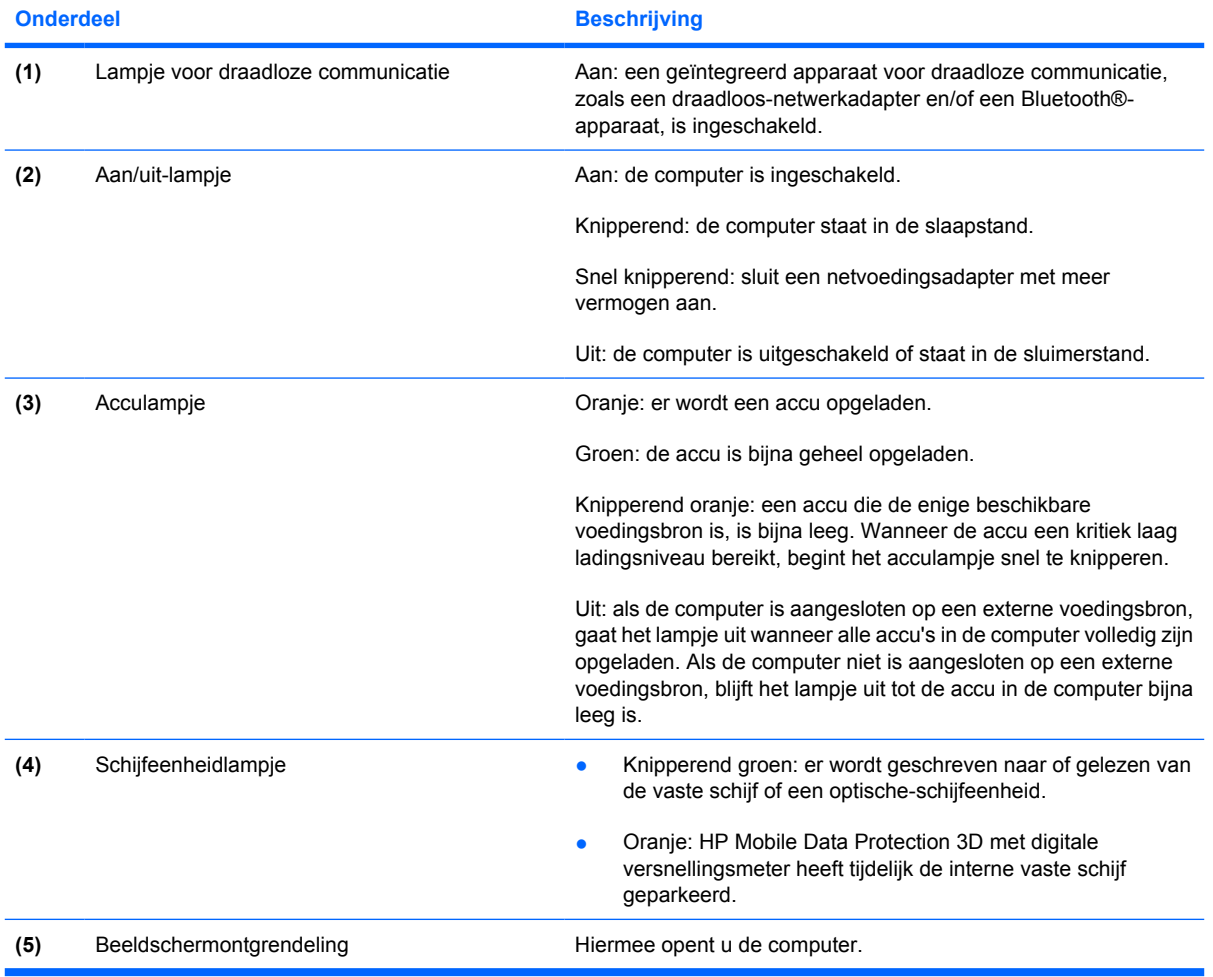

## <span id="page-12-0"></span>**Onderdelen aan de achterzijde**

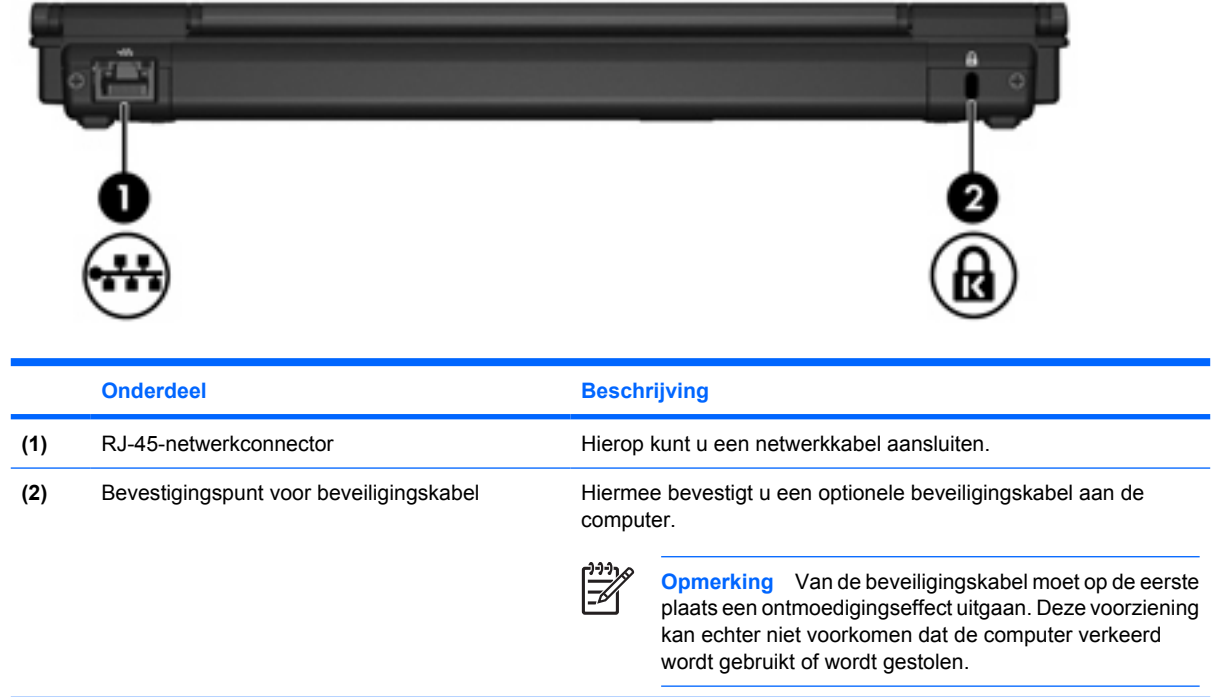

## <span id="page-13-0"></span>**Onderdelen aan de rechterzijde**

De voorzieningen van de computer zijn afhankelijk van het model. Raadpleeg een van de volgende illustraties.

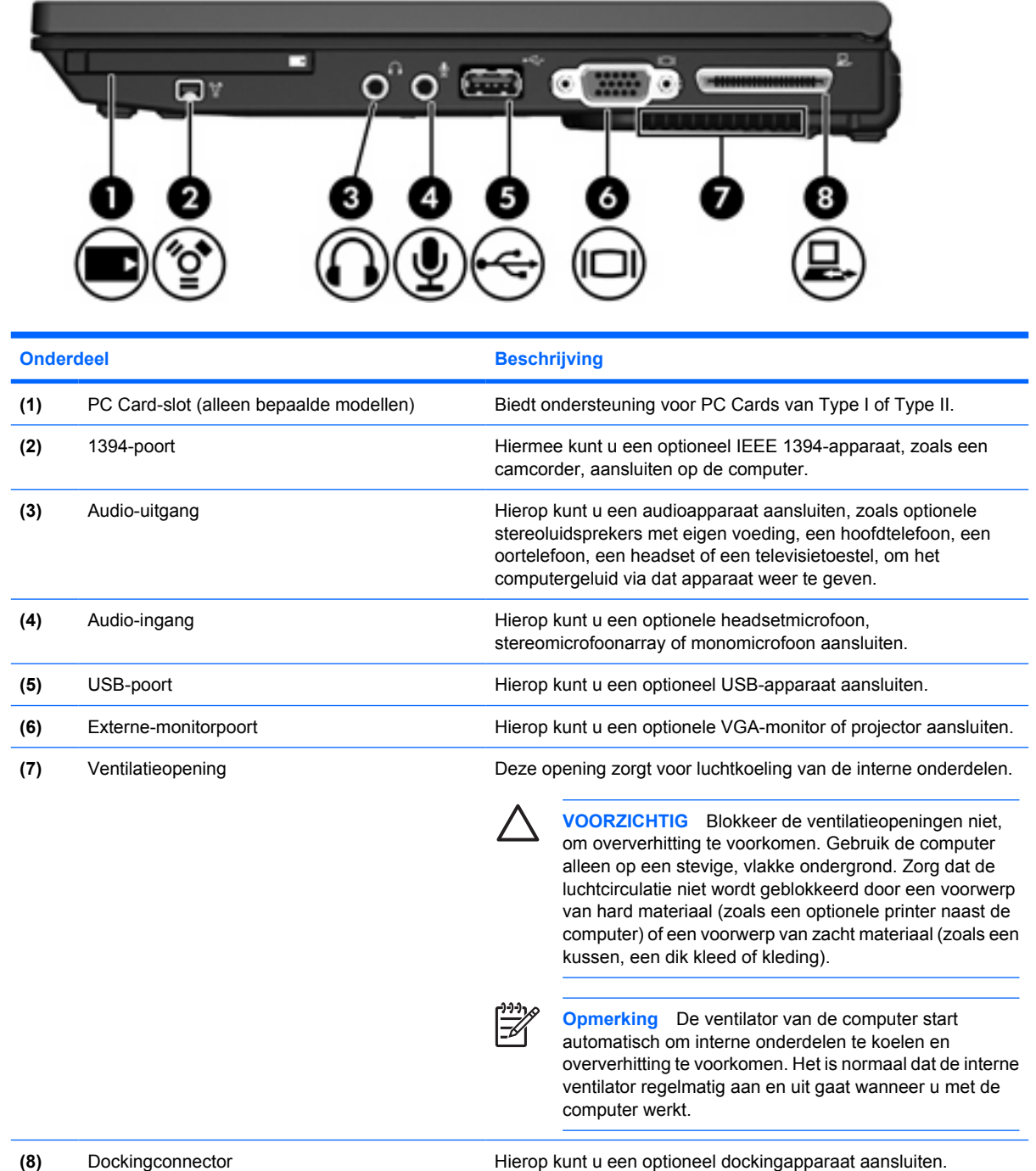

<span id="page-14-0"></span>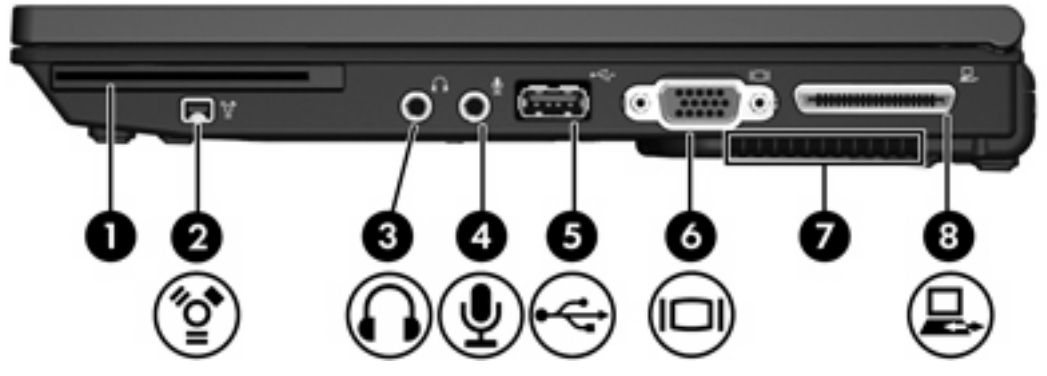

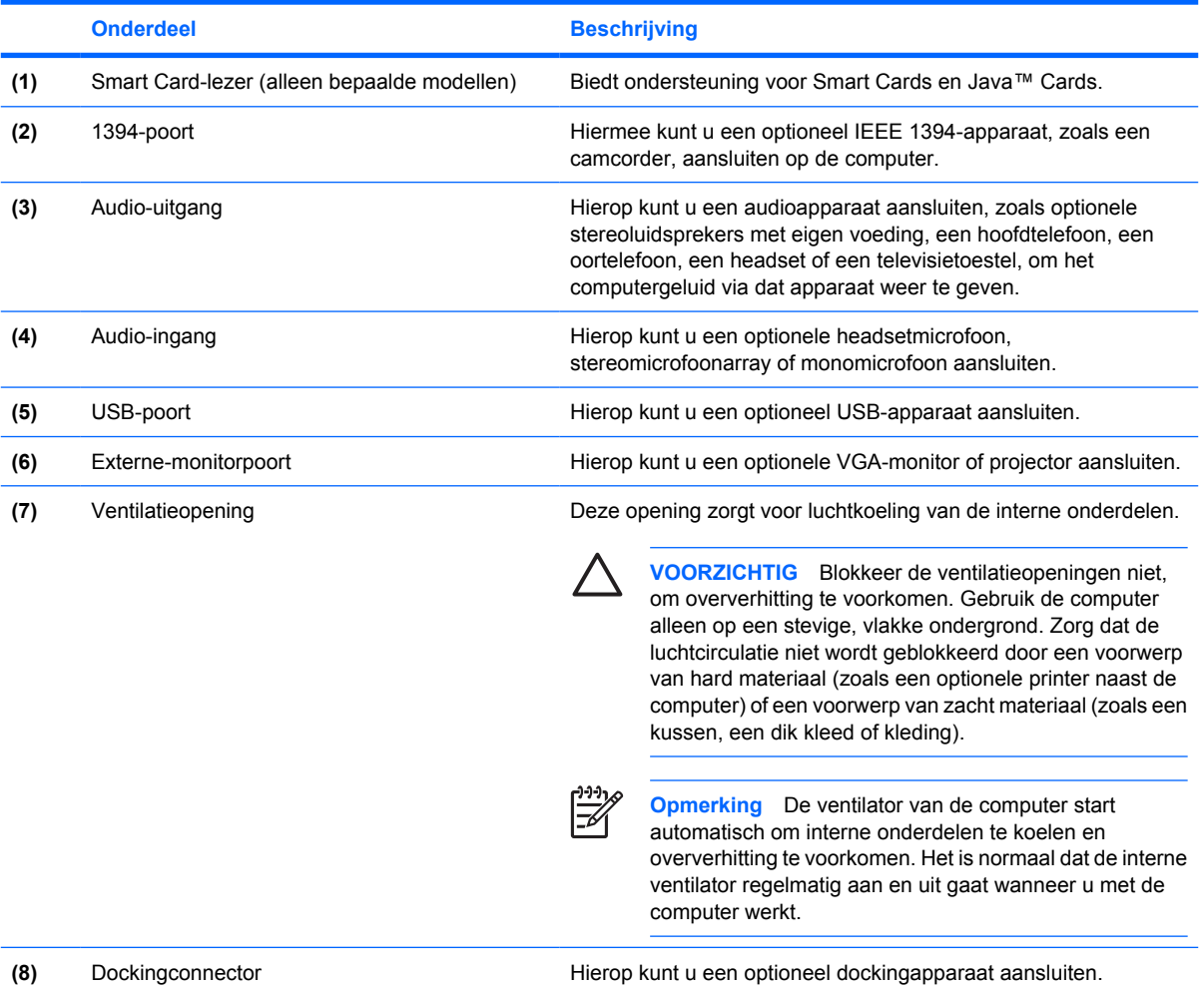

## <span id="page-15-0"></span>**Onderdelen aan de linkerzijde**

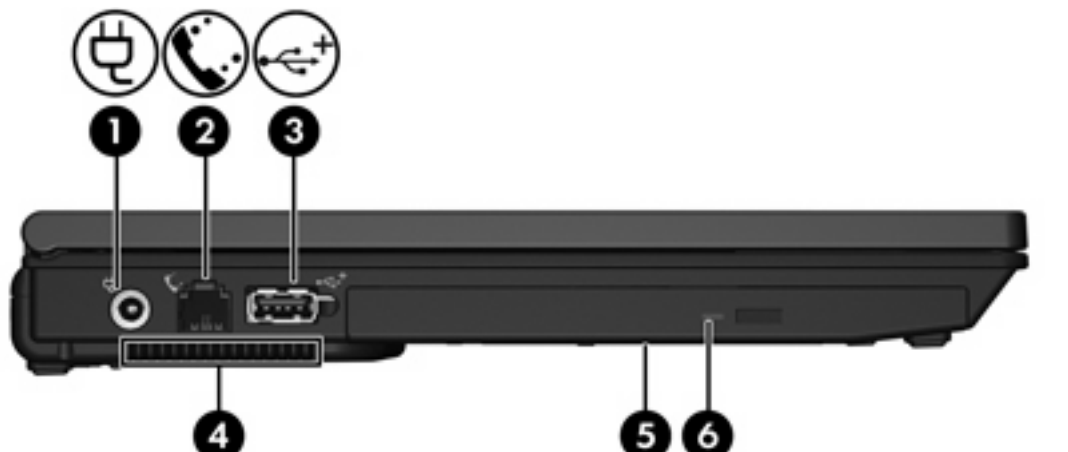

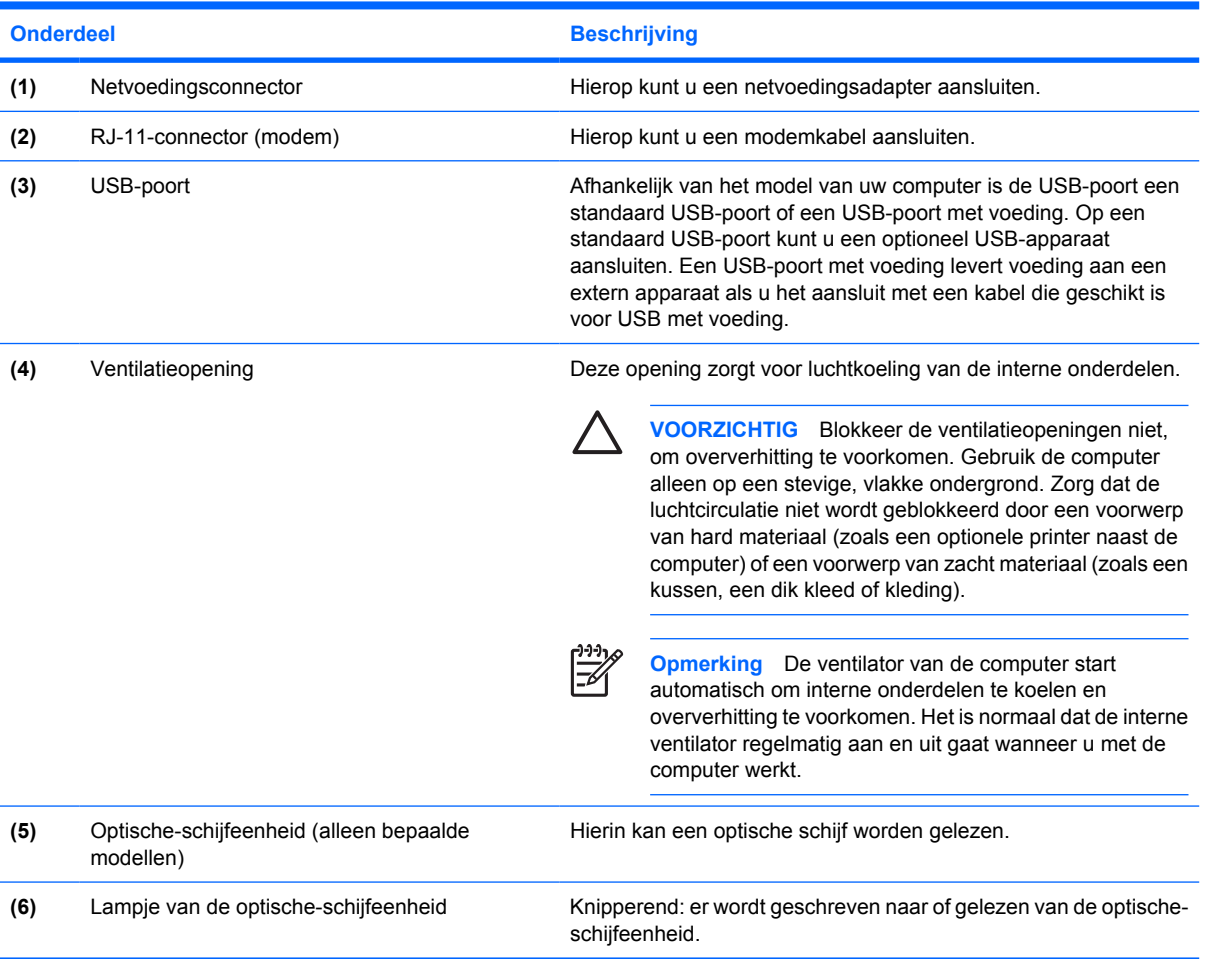

## <span id="page-16-0"></span>**Onderdelen aan de onderzijde**

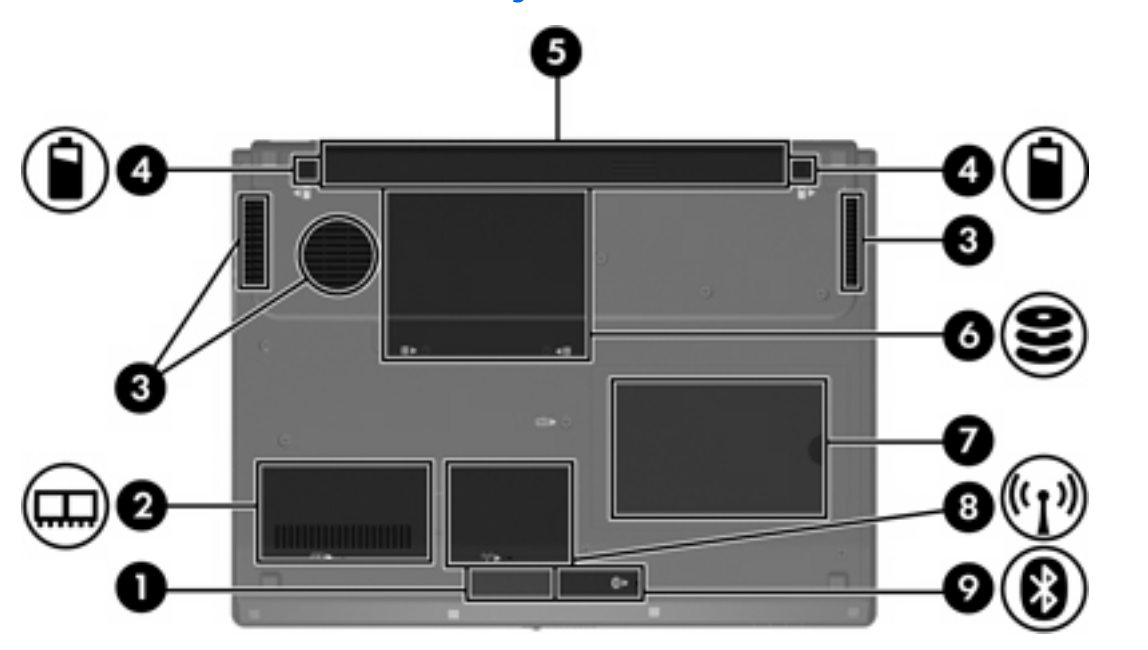

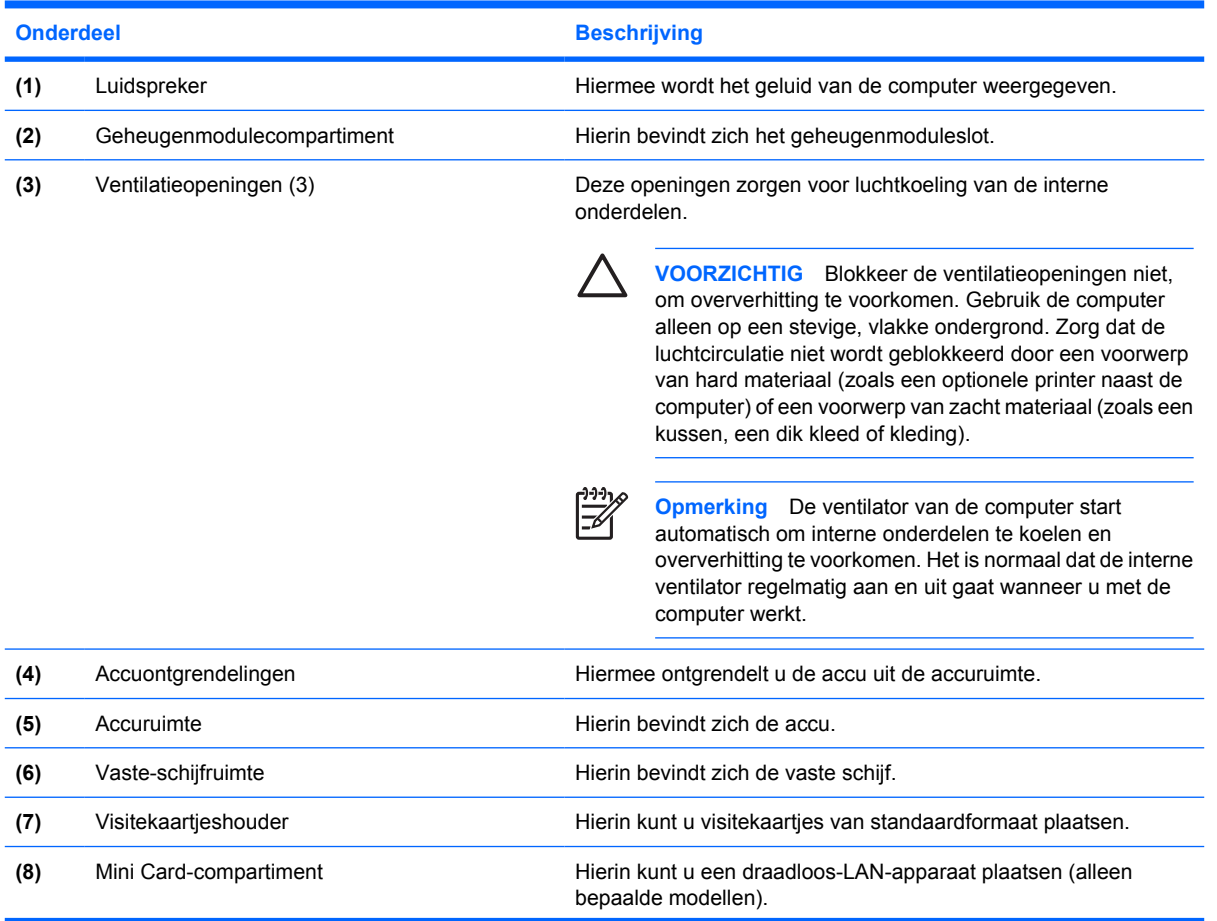

<span id="page-17-0"></span>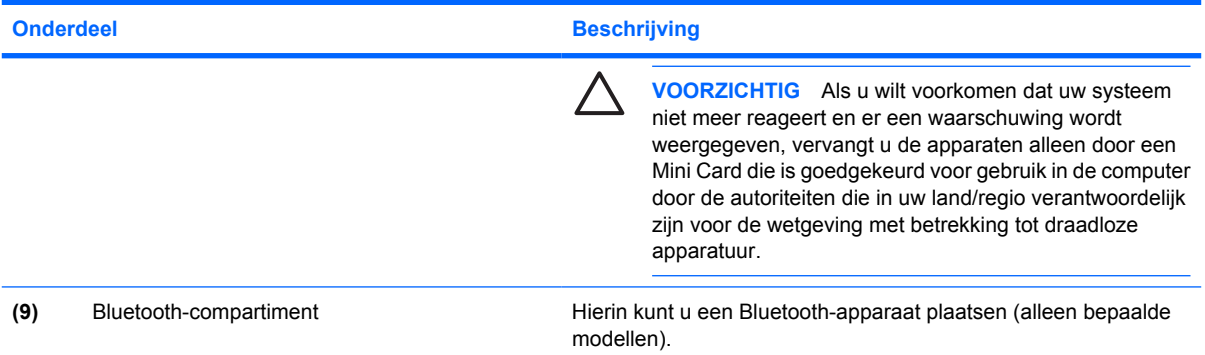

## <span id="page-18-0"></span>**Onderdelen van het beeldscherm**

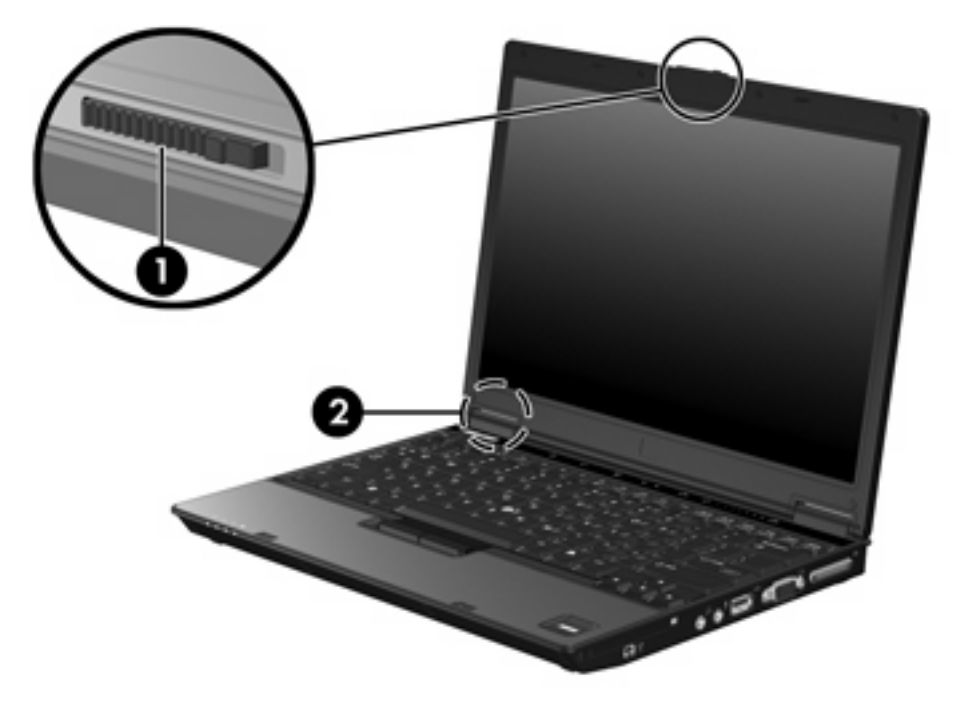

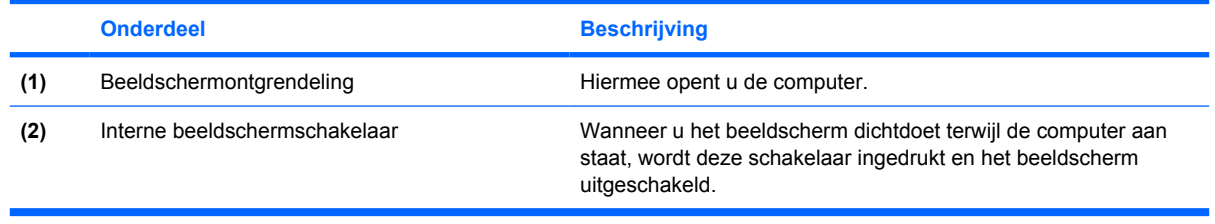

### <span id="page-19-0"></span>**Antennes voor draadloze communicatie (alleen bepaalde modellen)**

Bepaalde computermodellen hebben minstens twee antennes die signalen verzenden naar en ontvangen van een of meer apparaten voor draadloze communicatie. Deze antennes zijn niet zichtbaar aan de buitenkant van de computer.

Voor informatie over de voorschriften voor draadloze communicatie raadpleegt u het gedeelte over uw land/regio in de publicatie *Informatie over voorschriften, veiligheid en milieu* in Help en ondersteuning.

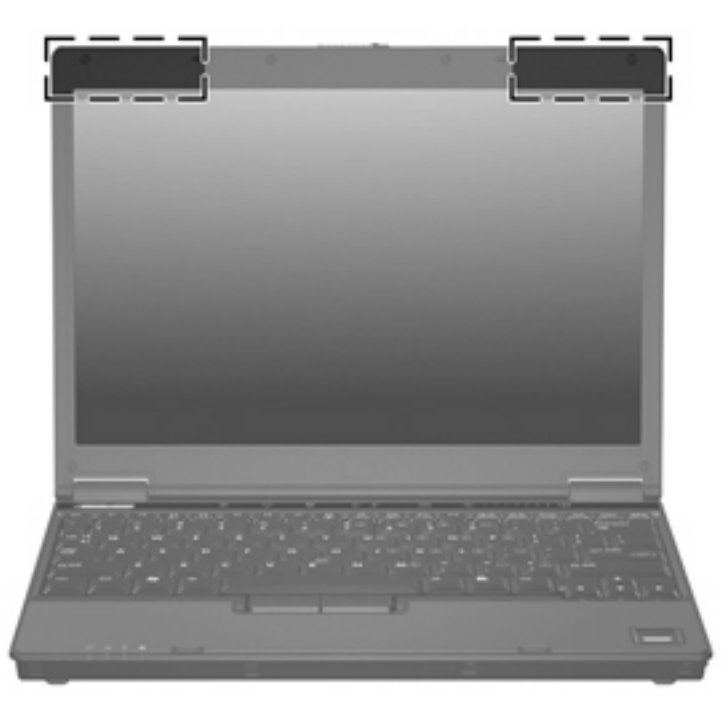

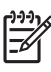

**Opmerking** Voor een optimale verzending en ontvangst houdt u de directe omgeving van de antennes vrij.

### <span id="page-20-0"></span>**Aanvullende hardwareonderdelen**

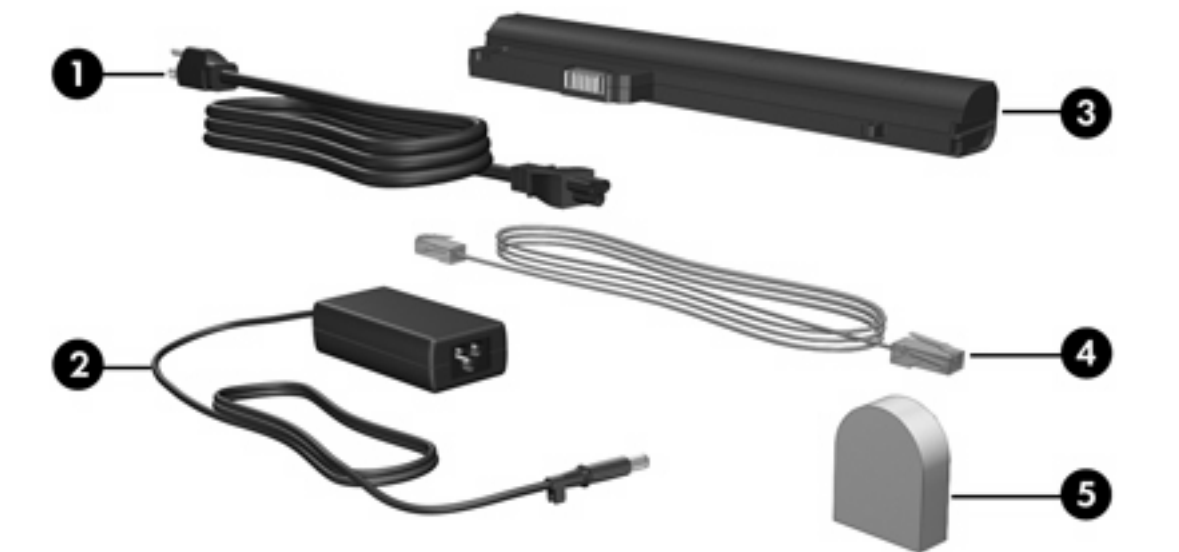

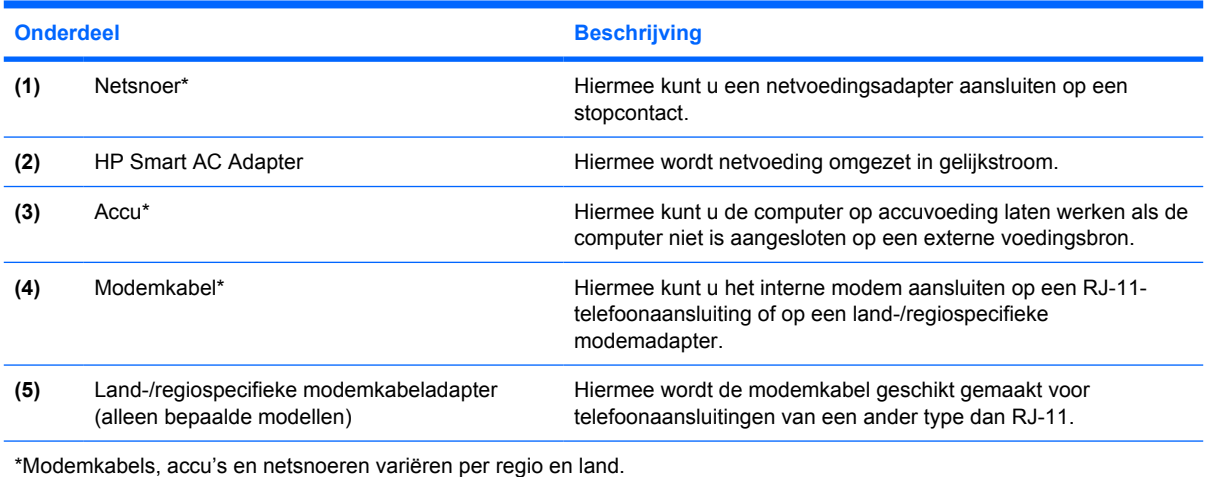

### <span id="page-21-0"></span>**Labels**

De labels die zijn aangebracht op de computer bieden informatie die u nodig kunt hebben wanneer u problemen met het systeem probeert op te lossen of wanneer u de computer in het buitenland gebruikt.

- Servicelabel: Bevat de merk- en serienaam van het product, het serienummer (s/n) en productnummer (p/n) van uw computer. Houd deze gegevens bij de hand wanneer u contact opneemt met de klantenservice. Het servicelabel bevindt zich aan de onderzijde van de computer.
- Certificaat van echtheid van Microsoft: Bevat het productidentificatienummer voor Microsoft® Windows®. U kunt het productidentificatienummer nodig hebben wanneer u het besturingssysteem wilt updaten of problemen met het systeem wilt oplossen. Het certificaat bevindt zich aan de onderzijde van de computer.
- Label met kennisgevingen: Bevat kennisgevingen betreffende het gebruik van de computer. Het label met kennisgevingen bevindt zich aan de onderzijde van de visitekaartjeshouder.
- Label met keurmerken voor het modem: Bevat voorschriften en keurmerken van instanties die zijn vereist voor een aantal landen/regio's waarin het modem kan worden gebruikt. U heeft deze informatie wellicht nodig wanneer u de computer in het buitenland wilt gebruiken. Het label met keurmerken voor het modem bevindt zich aan de binnenkant van de vaste-schijfruimte.
- Certificaatlabels voor draadloze communicatie: Bevatten informatie over optionele draadloze apparatuur die beschikbaar is op bepaalde modellen, en de keurmerken van diverse landen waar de apparatuur is goedgekeurd en toegestaan voor gebruik. Een optioneel apparaat kan een draadloos-netwerkadapter (WLAN-adapter) of een Bluetooth®-apparaat zijn. Als uw model computer is voorzien van een of meer draadloze apparaten, is uw computer voorzien van een of meer van deze certificaatlabels. U kunt deze informatie nodig hebben als u de computer in het buitenland wilt gebruiken. Labels met keurmerken voor apparaten voor draadloze communicatie bevinden zich aan de binnenkant van het Mini PCI-compartiment.

# <span id="page-22-0"></span>**2 Specificaties**

### **Omgevingsvereisten**

De volgende tabel met informatie over de vereisten waaraan de omgeving moet voldoen, bevat nuttige informatie voor personen die de computer onder extreme omstandigheden willen gebruiken of vervoeren.

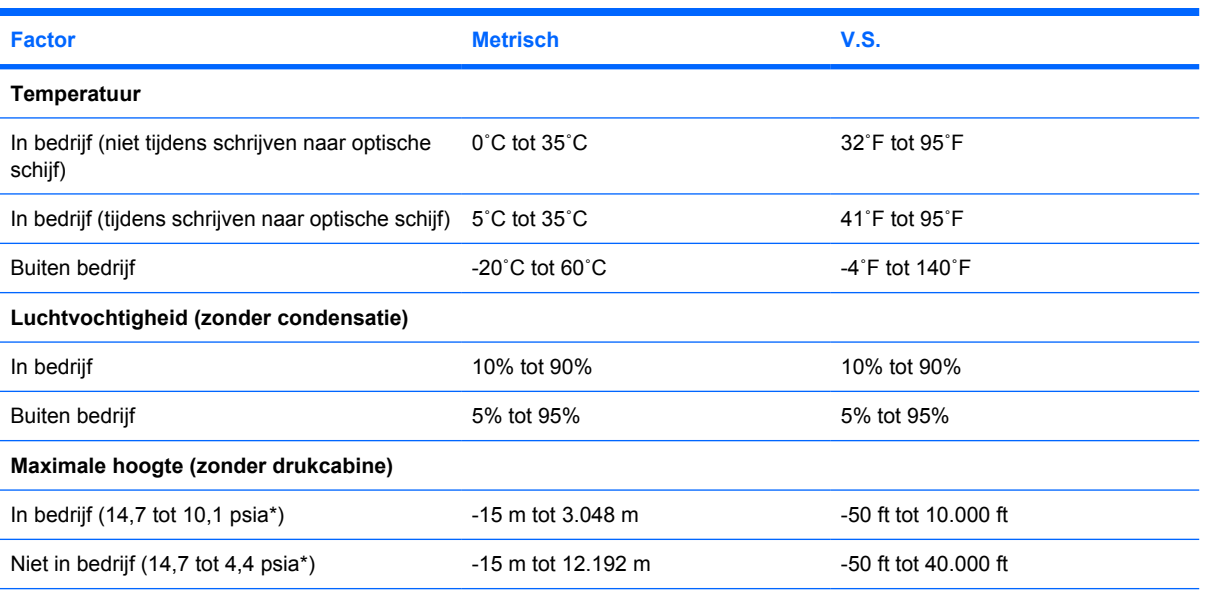

\*Psia (pounds per square inch absolute, dat wil zeggen de absolute gasdruk) is een alternatieve maateenheid voor hoogte.

### <span id="page-23-0"></span>**Nominaal ingangsvermogen**

De elektriciteitsgegevens in dit gedeelte kunnen van pas komen als u internationaal wilt reizen met uw computer.

De computer werkt op gelijkstroom, die kan worden geleverd via netvoeding of via een voedingsbron voor gelijkstroom. Hoewel de computer kan worden gevoed via een aparte gelijkstroomvoedingsbron, wordt u ten zeerste aangeraden de computer alleen aan te sluiten met een netvoedingsadapter of een gelijkstroomkabel die is geleverd en goedgekeurd voor gebruik met HP computers.

De computer kan gelijkstroom accepteren binnen de volgende specificaties.

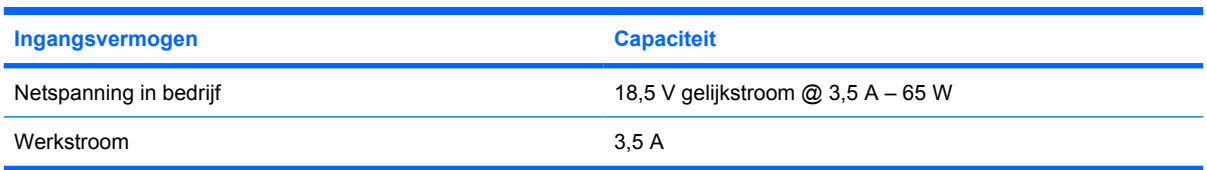

Dit product is ontworpen voor IT-elektriciteitsnetten in Noorwegen met een fase-fasespanning van maximaal 240 V wisselspanning.

## <span id="page-24-0"></span>**Index**

#### **Symbolen en getallen**

1394-poort [10](#page-13-0), [11](#page-14-0)

#### **A**

Aan/uit-knop [5](#page-8-0) Aan/uit-lampje [3,](#page-6-0) [8](#page-11-0) Accu herkennen [17](#page-20-0) Acculading, informatie [7](#page-10-0) Acculampje, herkennen [3](#page-6-0), [8](#page-11-0) Accuontgrendeling [13](#page-16-0) Accuruimte [13](#page-16-0), [18](#page-21-0) Antennes [16](#page-19-0) Antennes voor draadloze communicatie [16](#page-19-0) Applicatietoets, Windows [6](#page-9-0) Audio-ingang [10](#page-13-0), [11](#page-14-0) Audio-uitgang [10,](#page-13-0) [11](#page-14-0)

#### **B**

Beeldscherm beeld, schakelen [7](#page-10-0) helderheid instellen, hotkeys [7](#page-10-0) Beeldscherm, schakelen [7](#page-10-0) Beeldschermontgrendeling [8,](#page-11-0) [15](#page-18-0) Beeldschermschakelaar [15](#page-18-0) Besturingssysteem Microsoft Certificaat van echtheid, label [18](#page-21-0) productidentificatienummer [18](#page-21-0) Bevestigingspunt voor beveiligingskabel [9](#page-12-0) Bluetooth-compartiment [14](#page-17-0) Bluetooth-label [18](#page-21-0)

#### **C**

Caps lock-lampje [3](#page-6-0) Certificaat van Echtheid, label [18](#page-21-0) Compartimenten Bluetooth [14](#page-17-0) geheugenmodule [13](#page-16-0) Mini Card [13](#page-16-0) Connector, netvoeding [12](#page-15-0)

#### **D**

Dockingconnector [10](#page-13-0), [11](#page-14-0) Draadloze communicatie, knop [5](#page-8-0) Draadloze communicatie, lampje [3](#page-6-0), [8](#page-11-0)

#### **E**

Externe-monitorpoort [10](#page-13-0), [11](#page-14-0)

#### **F**

fn-toets herkennen [6](#page-9-0) Functietoetsen herkennen [6](#page-9-0)

#### **G**

Geheugenmodule, compartiment [13](#page-16-0) Geluid uit, knop [5](#page-8-0)

#### **H**

Helderheid instellen, hotkeys [7](#page-10-0) Hoogte, specificaties [19](#page-22-0) **Hotkeys** acculading, informatie [7](#page-10-0) helderheid van beeldscherm verhogen [7](#page-10-0) helderheid van beeldscherm verlagen [7](#page-10-0) overzicht [7](#page-10-0) schakelen tussen beeldschermen [7](#page-10-0)

slaapstand activeren [7](#page-10-0) systeeminformatie weergeven [7](#page-10-0) Hotkey voor systeeminformatie [7](#page-10-0)

#### **I**

IEEE 1394-poort [10](#page-13-0), [11](#page-14-0) In-/uitgangen audio-ingang [10,](#page-13-0) [11](#page-14-0) audio-uitgang [10,](#page-13-0) [11](#page-14-0) RJ-11 (modem) [12](#page-15-0) RJ-45 (netwerk) [9](#page-12-0) Ingang, audio [10,](#page-13-0) [11](#page-14-0) Interne beeldschermschakelaar [15](#page-18-0)

#### **K**

Kabel RJ-11 (modem) [17](#page-20-0) Kennisgevingen label met kennisgevingen [18](#page-21-0) label met keurmerken voor draadloze communicatie [18](#page-21-0) label met keurmerken voor modem [18](#page-21-0) Keurmerk voor draadloze communicatie, label [18](#page-21-0) Knoppen draadloze communicatie [5](#page-8-0) geluid uit [5](#page-8-0) voeding [5](#page-8-0)

#### **L**

Label met keurmerken voor modem [18](#page-21-0) Labels Bluetooth [18](#page-21-0) certificaat van echtheid van Microsoft [18](#page-21-0) kennisgevingen [18](#page-21-0)

keurmerken voor modem [18](#page-21-0) keurmerk voor draadloze communicatie [18](#page-21-0) servicelabel [18](#page-21-0) WLAN [18](#page-21-0) Lampje Geluid uit [4](#page-7-0) Lampjes accu [3,](#page-6-0) [8](#page-11-0) caps lock [3](#page-6-0) draadloze communicatie [3,](#page-6-0) [8](#page-11-0) geluid uit [4](#page-7-0) num lock [4](#page-7-0) schijfeenheid [3,](#page-6-0) [8](#page-11-0) voeding [3,](#page-6-0) [8](#page-11-0) volume [4](#page-7-0) Lezer, vingerafdruk [6](#page-9-0) Luchtvochtigheid, specificaties [19](#page-22-0) Luidspreker [13](#page-16-0)

#### **M**

Microsoft Certificaat van echtheid, label [18](#page-21-0) Mini Card-compartiment [13](#page-16-0) Modemkabeladapter [17](#page-20-0) Monitorpoort, extern [10,](#page-13-0) [11](#page-14-0)

#### **N**

Netsnoer [17](#page-20-0) Netvoedingsadapter herkennen [17](#page-20-0) Netvoedingsconnector [12](#page-15-0) Nominaal ingangsvermogen, specificaties [20](#page-23-0) Num lock-lampje [4](#page-7-0)

#### **O**

Omgevingsvereisten [19](#page-22-0) Omgevingsvereisten, specificaties [19](#page-22-0) Onderdelen achterzijde [9](#page-12-0) beeldscherm [15](#page-18-0) bovenzijde [2](#page-5-0) linkerzijde [12](#page-15-0) onderzijde [13](#page-16-0) rechterzijde [10](#page-13-0) voorzijde [8](#page-11-0) **Ontgrendeling** accu [13](#page-16-0) beeldscherm [8](#page-11-0)

Optische-schijfeenheid, herkennen [12](#page-15-0)

#### **P**

PC Card-slot [10](#page-13-0) Poorten 1394 [10](#page-13-0), [11](#page-14-0) externe monitor [10,](#page-13-0) [11](#page-14-0) USB [10,](#page-13-0) [11](#page-14-0), [12](#page-15-0) Presentatieknop [5](#page-8-0) Productidentificatienummer [18](#page-21-0) Productnaam en productnummer, computer [18](#page-21-0)

#### **R**

Reizen met de computer label met keurmerken voor draadloze communicatie [18](#page-21-0) label met keurmerken voor modem [18](#page-21-0) omgevingsvereisten [20](#page-23-0) RJ-11-connector (modem) [12](#page-15-0) RJ-11-modemkabel [17](#page-20-0) RJ-45-netwerkconnector [9](#page-12-0) Ruimtes accu [13](#page-16-0), [18](#page-21-0) Bluetooth-apparaat [14](#page-17-0) vaste schijf [13](#page-16-0)

#### **S**

Schijfeenheden optische [12](#page-15-0) vaste [13](#page-16-0) Schijflampje [3,](#page-6-0) [8](#page-11-0) Schuifzone voor het geluidsvolume [5](#page-8-0) Serienummer, van computer [18](#page-21-0) Servicelabel [18](#page-21-0) Slaapstand, hotkey [7](#page-10-0) Slot, beveiligingskabel [9](#page-12-0) **Slots** beveiligingskabel [9](#page-12-0) geheugenmodule [13](#page-16-0) PC Card [10](#page-13-0) Smart Card-lezer [11](#page-14-0) Snoer, netsnoer herkennen [17](#page-20-0) **Specificaties** nominaal ingangsvermogen [20](#page-23-0) omgevingsvereisten [19](#page-22-0)

#### **T**

Temperatuur, specificaties [19](#page-22-0) Toetsen esc [6](#page-9-0) fn [6](#page-9-0) functie [6](#page-9-0) toetsenblok [6](#page-9-0) Windows-applicaties [6](#page-9-0) Windows-logo [6](#page-9-0) Toetsenbloktoetsen [6](#page-9-0)

#### **U**

Uitgang, audio [10,](#page-13-0) [11](#page-14-0) USB-poorten, herkennen [10,](#page-13-0) [11](#page-14-0), [12](#page-15-0)

#### **V**

Vaste-schijfruimte, herkennen [13](#page-16-0) Ventilatieopeningen [10](#page-13-0), [11](#page-14-0), [12,](#page-15-0) [13](#page-16-0) Vergrendelingen accuontgrendeling [13](#page-16-0) beeldschermontgrendeling [8,](#page-11-0) [15](#page-18-0) Vingerafdruklezer [6](#page-9-0) Visitekaartjeshouder [13](#page-16-0)

#### **W**

Windows-applicatietoets [6](#page-9-0) Windows-logotoets [6](#page-9-0) WLAN-apparaat [18](#page-21-0) WLAN-label [18](#page-21-0)

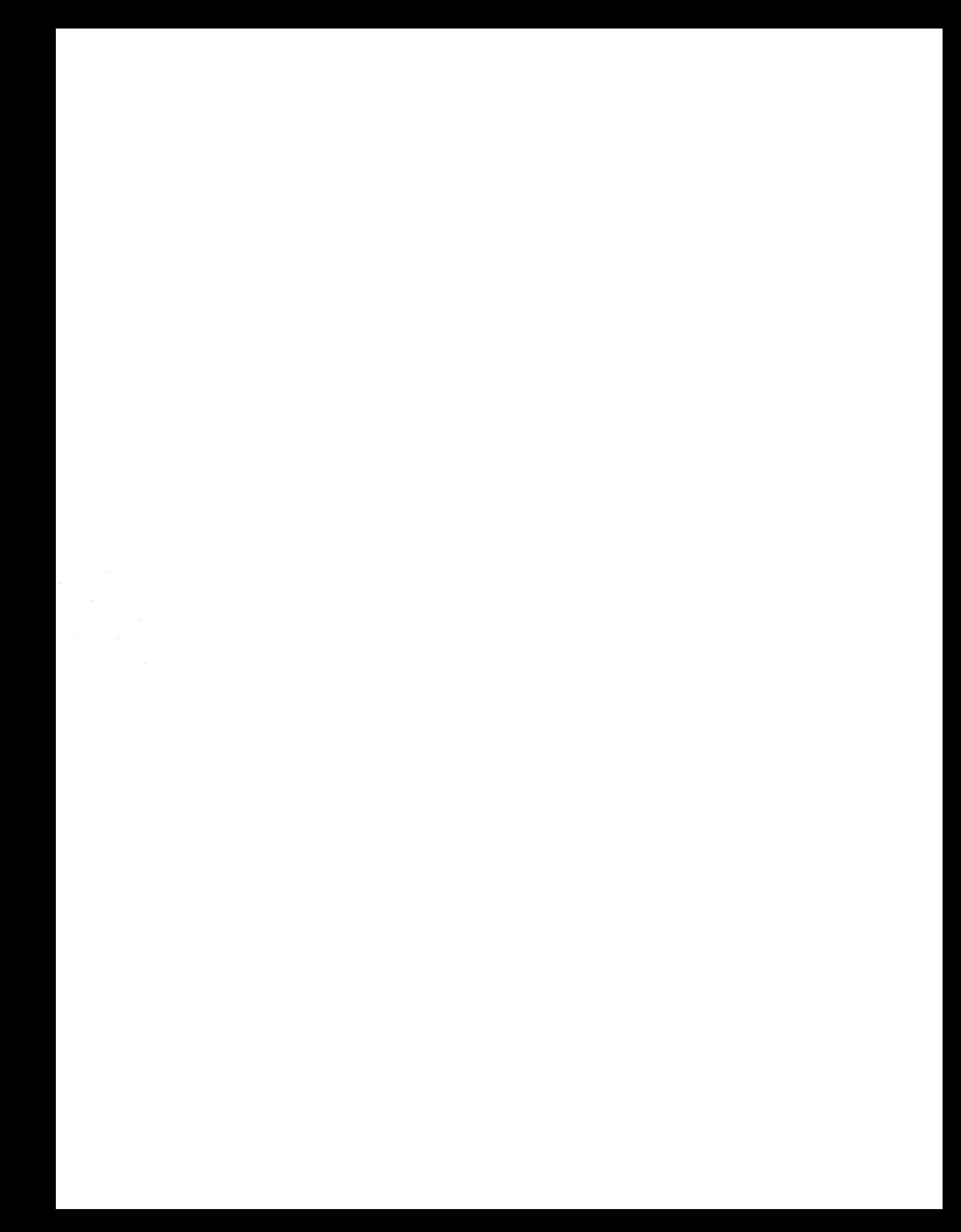